## 8. Extend the loan

You can "Extend the loan(Renew)" or "Reserve again" from 3 days before the loan expires.

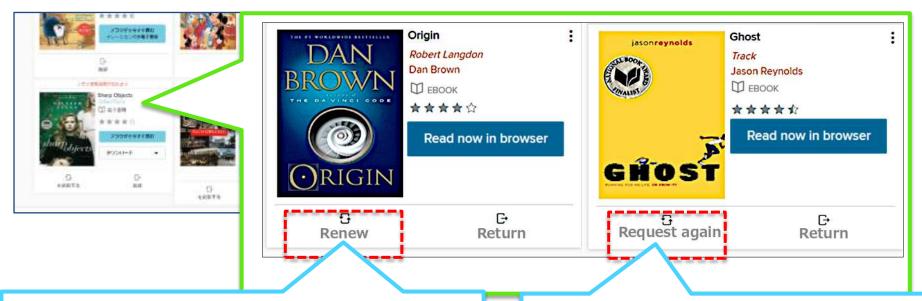

Loans can be "extended" if there are no other subscribers than you.

As the "Renew" button is displayed for the loaned title, please click and extend it. Lending will be extended from the point of pressing the "Renew" button. (Can be done only once)

 $\ensuremath{\mathbb{X}}$  "Renew" can not be done more than twice. "Request again" will be displayed from the second time onwards

If there is a reserved person in the loaned title, it will be "Reserve again". A "Request again" button will be displayed for the loaned title, so please click on it to make a reservation again.

You will receive an email notification

You will receive an email notification when the re-reserved title becomes available.